## **Grouping Tags inside Stereotype**

When a stereotype has many properties, it is very useful to group these properties into named groups. For this purpose, every property could have a tagged value with its group name.

To group tags

- 1. Open the [Specification window](https://docs.nomagic.com/display/MD190SP3/Specification+window) of the stereotype property.
- 2. Click the **Tags** property group.
- 3. Select the **groupName** property and assign a value for it:
	- a. Click the **Edit Value** button
		- b. In the **Value** area, type a group name.

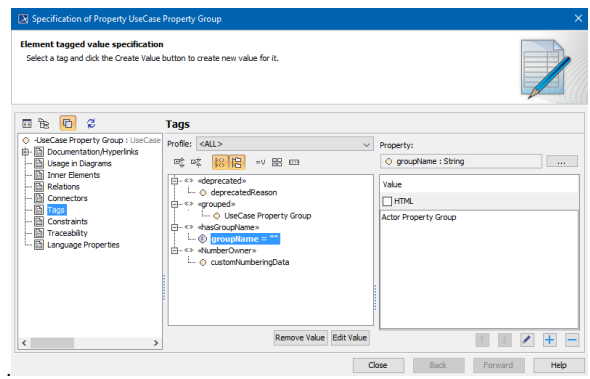

4. Repeat these steps for every stereotype property.

## **Related Pages**

- [Applying Stereotypes](https://docs.nomagic.com/display/MD190SP3/Applying+Stereotypes)
- [Stereotype](https://docs.nomagic.com/display/MD190SP3/Stereotype)
- $•$  [Tag](https://docs.nomagic.com/display/MD190SP3/Tag)
- [Specification window](https://docs.nomagic.com/display/MD190SP3/Specification+window)